### Steps to create a savable new model builder and access it later

Prepared by 11.520 Staff Nov 22, 2010

#### Step 1: Create a New Toolbox

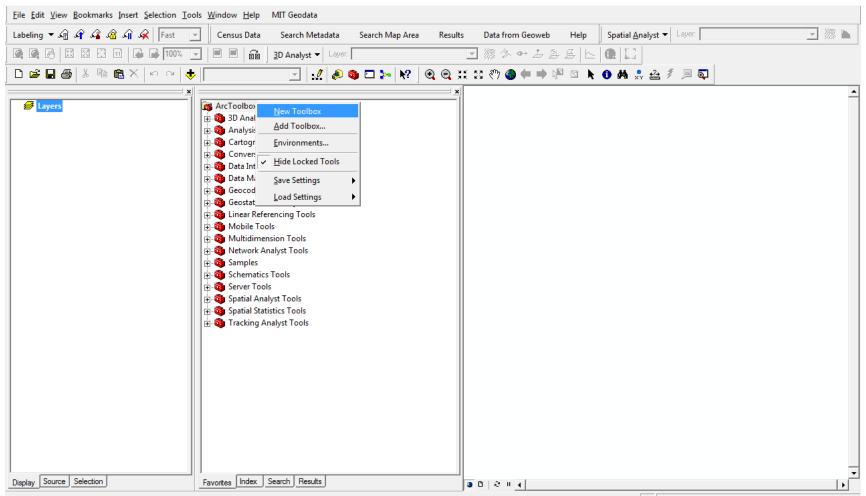

#### Step 1: Create a New Toolbox

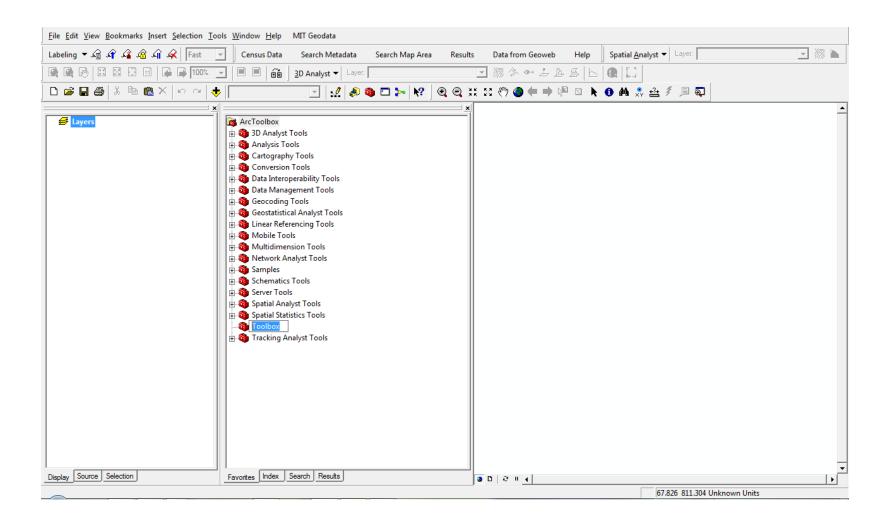

#### Step 1: Create a New Toolbox

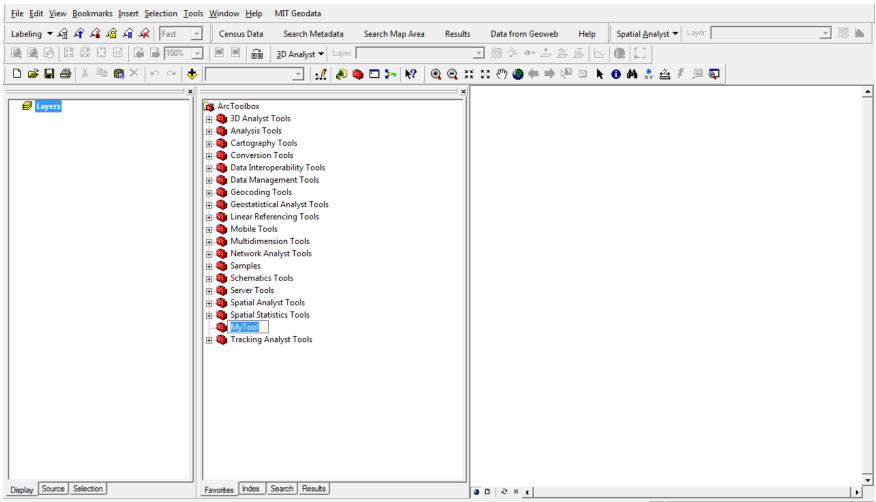

#### Step 2: Add a New Model

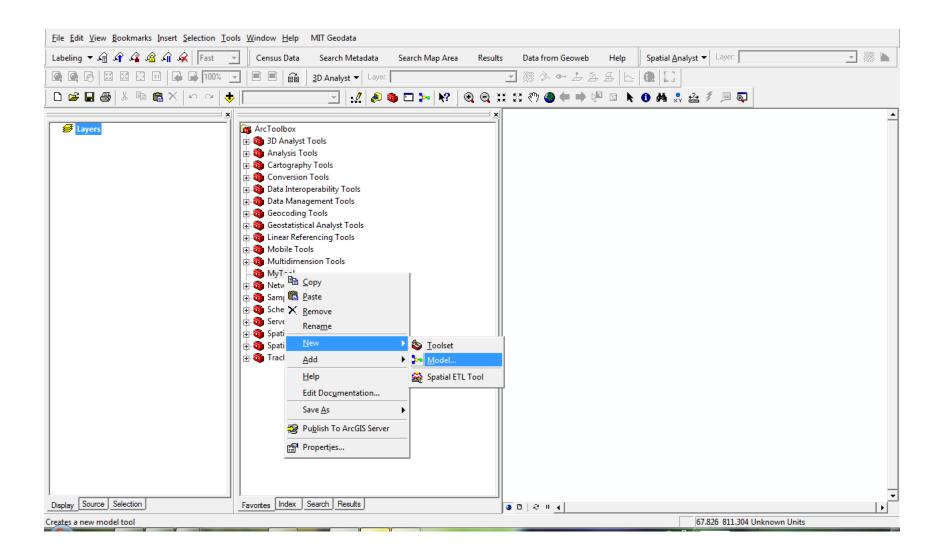

### Step 3: Save your model builder

| Wonder Active Active                                                             |                                                                                                    |
|----------------------------------------------------------------------------------|----------------------------------------------------------------------------------------------------|
| Eile Edit View Bookmarks Insert Selection Iools Window Help MIT Geodata          |                                                                                                    |
| Labeling 🔻 🎣 🎲 🎲 🎲 🎼 Fast 🔄 🛛 Census Data 🛛 Search Metadata Search Map Area Resu | ults Data from Geoweb Help Spatial <u>A</u> nalyst ▼ Layer:                                                                                         |
| 🔍 🔍 🗗 🖾 🖾 🖬 📮 100% 🔽 🗏 🖷 🗰 20 Analyst ▼ Layer.                                   | ☑ 源 ☆ ↔ 去 岳 岳   ⊾   ❶   □                                                                                                    |
| 🗅 🖨 🖬 🚳 X 🗠 🤕 🧶 🔄 🚽 😡 🌚 🕰 🕨 🔍 😔                                                  | 💥 😂 🖑 🌰 🗭 🛤 🛯 📐 🙆 🍂 🏯 🖇 💭 🜉                                                                                                    |
| Image: Source Selection   Favories   Index Search Results                        | Add Toolbox      Add Toolbox     Look in:   C:\usertemp\shanjang\hw3     MyTool     Name:   MyTool     Name:   MyTool     Show of type:   Toolboxes |
| Save_as 9.2 Toolbox                                                              |                                                                                                    |
| 34/2.0 3.2 1001003                                                               | 25.045 642.009 Onknown Units                                                                                                    |

# Step 4: How to access your saved model builder

| Untitled - ArcMap - ArcInfo                                                                                                    | A Date of Country, Name Provide Standard                           |        |
|----------------------------------------------------------------------------------------------------|--------------------------------------------------------------------|--------|
| <u>File Edit View Bookmarks Insert Selection Tools Window H</u> elp MIT Geodata                                                                                                    |                                                                    |        |
| 🛛 Labeling 🔻 🎣 🎲 🎲 🍂 Fast 🔄 🛛 Census Data 🛛 Search Metadata Searc                                                                                                    | ch Map Area Results Data from Geoweb Help Spatial Analyst 🔻 Layer. | 🔽 源 🖿  |
| 👰 👰 🗃 📰 🛱 🖬 📮 100% 🔽 🗏 🖬 🔒 🔂 3D Analyst 🗸 Layer:                                                                                                    | ☑ ‰ ⋩ ↔ 左 岳 岳   ⊾   鼠                                              |        |
| 🗋 🗅 🖆 🖨 👗 🖻 💼 X   🗠 🗠 🔶 🔽                                                                                                    | ▶ № ] @ @ # # # ?? @ 🗭 🗭 🖉 🔺 0 🗛 🕺 🖴 🔊 📮                           |        |
| Invers     Image: ArcToolbox     Image: Analys     Analys     Add Toolbox     Image: Analys     Image: Analys     Image: Anal | Add Toolbox<br>Look in: C:\usertemp\shanjang\hw3                   |        |
|                                                                                                    | Name:                                                              | Open   |
|                                                                                                    | Show of type: Toolboxes                                            | Cancel |
| Display Source Selection Favorites Index Search Results                                                                                                    |                                                                    |        |
| Adde a taplhay to the ArcTaplhay                                                                                                    | 17 201 264 248 Uptrovi                                             |        |

Adds a toolbox to the ArcToolbo

17.391 364.348 Unknown Uni

# Step 4: How to access your saved model builder

| Untitled - ArcMap - ArcInfo                                                                 | and and an and the state of the second second |       |
|---------------------------------------------------------------------------------------------|----------------------------------------------------------------------------------------------------|-------|
| ile <u>E</u> dit <u>V</u> iew <u>B</u> ookmarks <u>I</u> nsert <u>S</u> election <u>T</u> o | ools <u>W</u> indow <u>H</u> elp MIT Geodata                                                                                                    |       |
| abeling 🔻 🍙 🖨 🦨 🎲 🧩 Fast                                                                    | 🔽 🛛 Census Data Search Metadata Search Map Area Results Data from Geoweb Help Spatial <u>A</u> nalyst ▼ Layer:                                                                                                    | 🖸 🎊 🖿 |
| 💐 🕰 🔊 🔛 🖾 🖻 🖬 🖬 100%                                                                        | 🔽 🗏 📾 📴 3D Analyst 🕶 Layer: 🔽 🦙 🏷 💁 🍰 岳 🗠 🔍 💭                                                                                                    |       |
| D 🖻 🖬 🎒   Å 🖻 🛍 🗙   🗠 🗠   🖣                                                                 | ♦ 🖂 🔄 🖌 🕹 வ 🗅 🕨 😵 🔍 😋 🔍 😂 🖑 🔮 🖨 🖉 🖉                                                                                                    |       |
| Eayers ≥                                                                                    | x x   Image: ArcToolbox x   Image: ArcToolbox x                                                                                                    |       |
| Display Source Selection                                                                    | Favorites Index Search Results                                                                                                    |       |